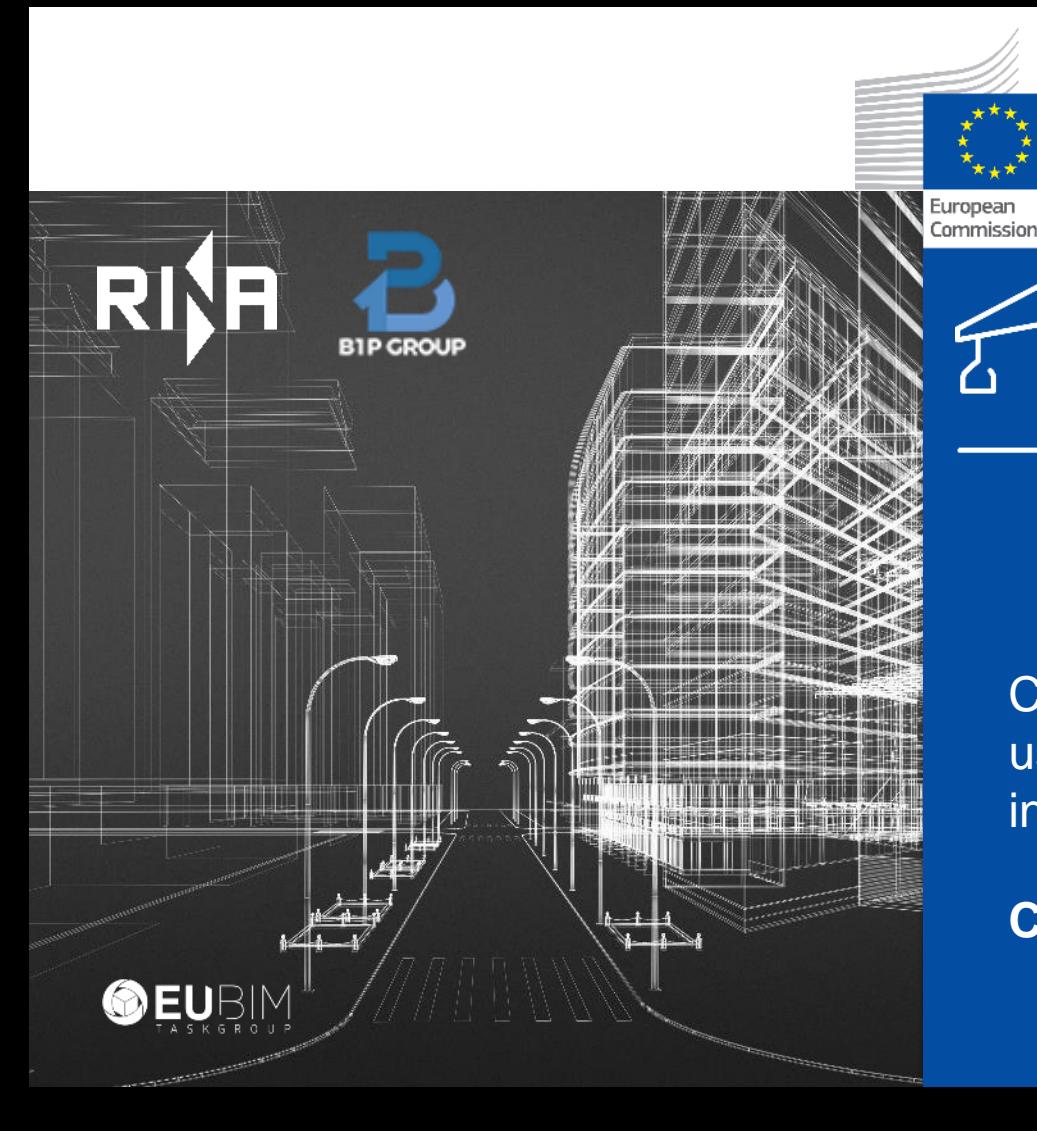

**Methodology for cost-benefit analysis for the use of BIM in public tenders**

Calculating Costs and Benefits for the use of Building Information Modelling in Public tenders

**CBA Tool Training Session**

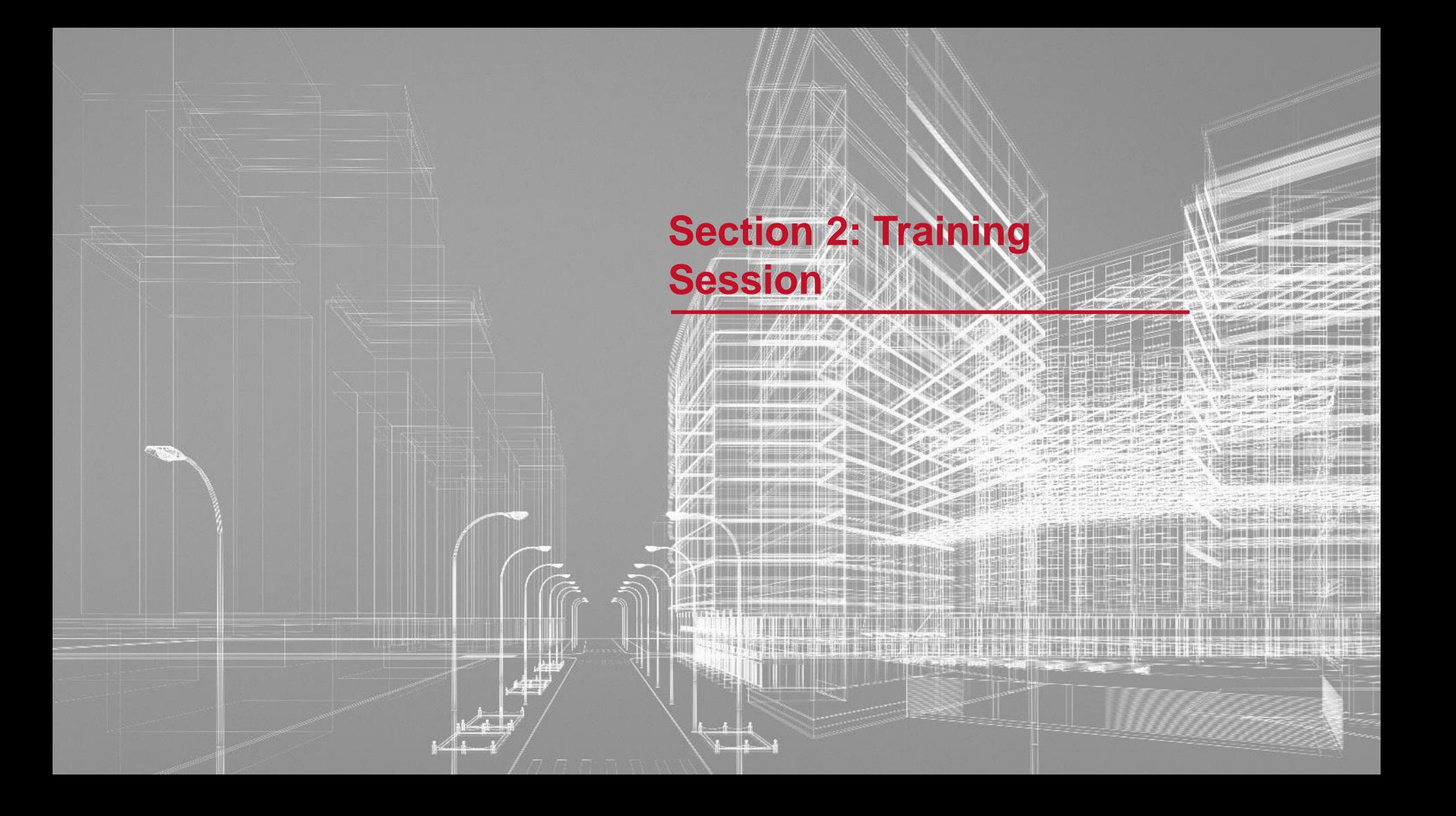

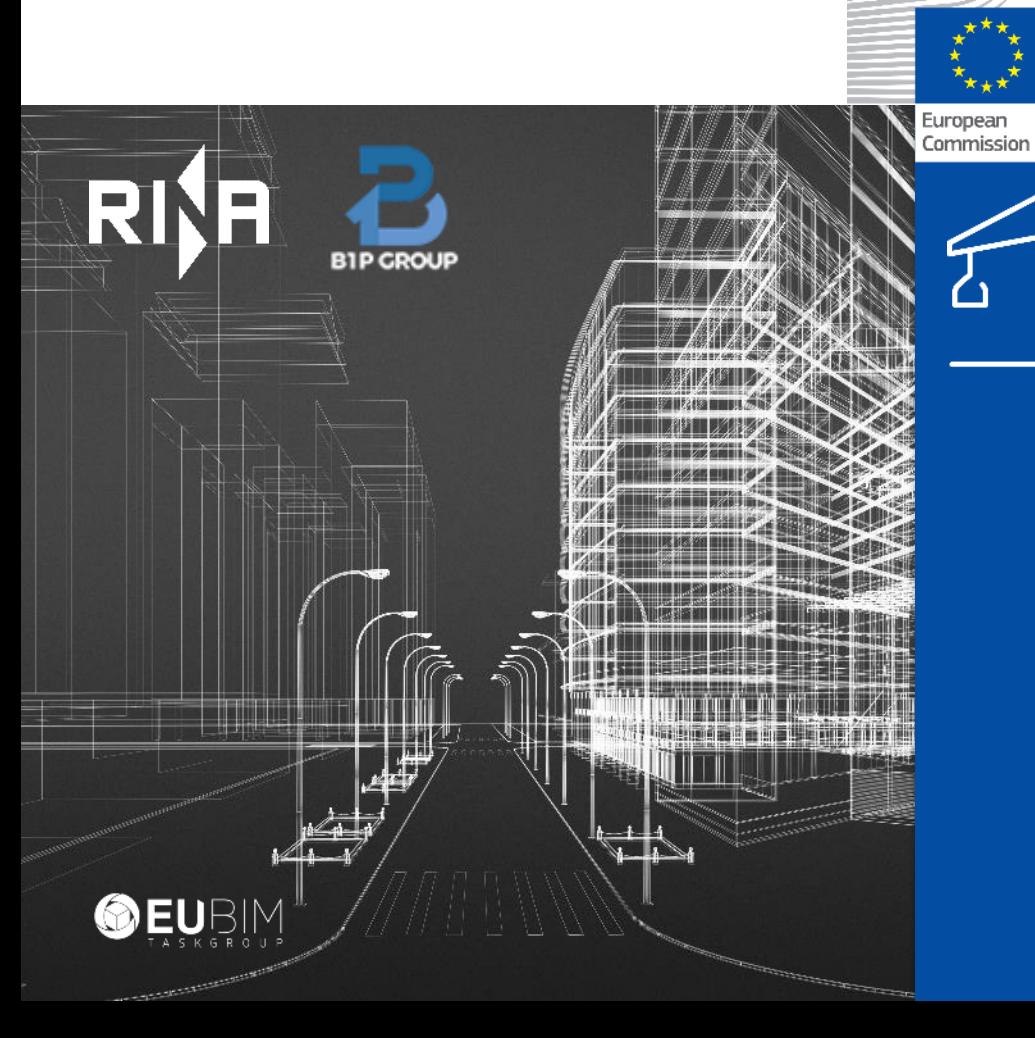

# **CBA TOOL**

**"Cost-benefit analysis model for the use of BIM in public tenders"**

## **Training Session**

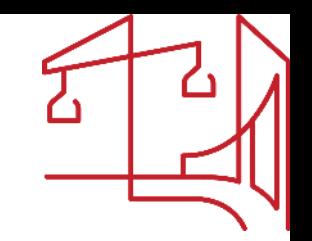

**Presentation of the Cost-Benefit Analysis (CBA) tool through:**

• **Guidelines and insights to use the tool and simulate a cost-benefit analysis** 

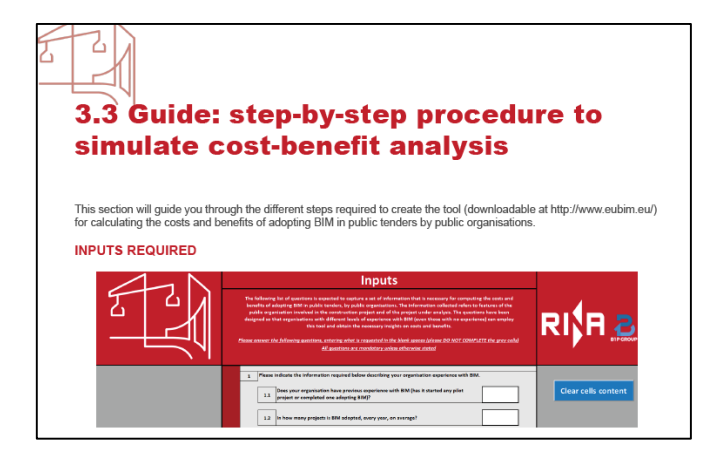

• **Video tutorial sections with a practical example** 

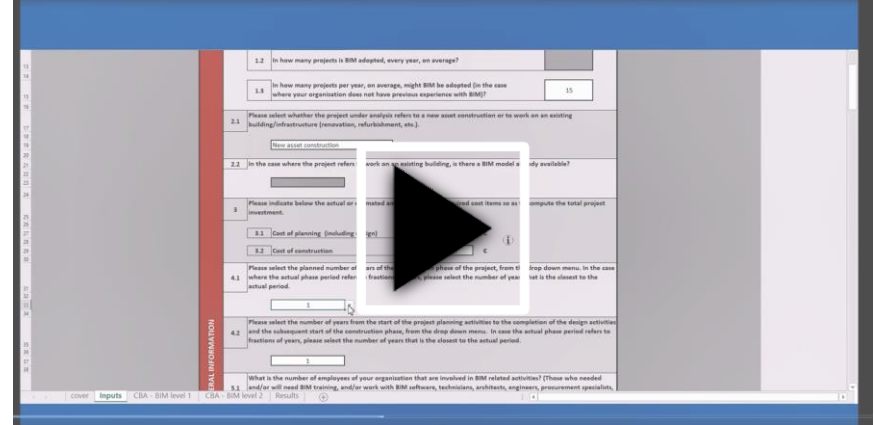

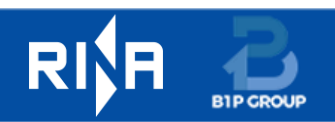

## **The CBA Tool**

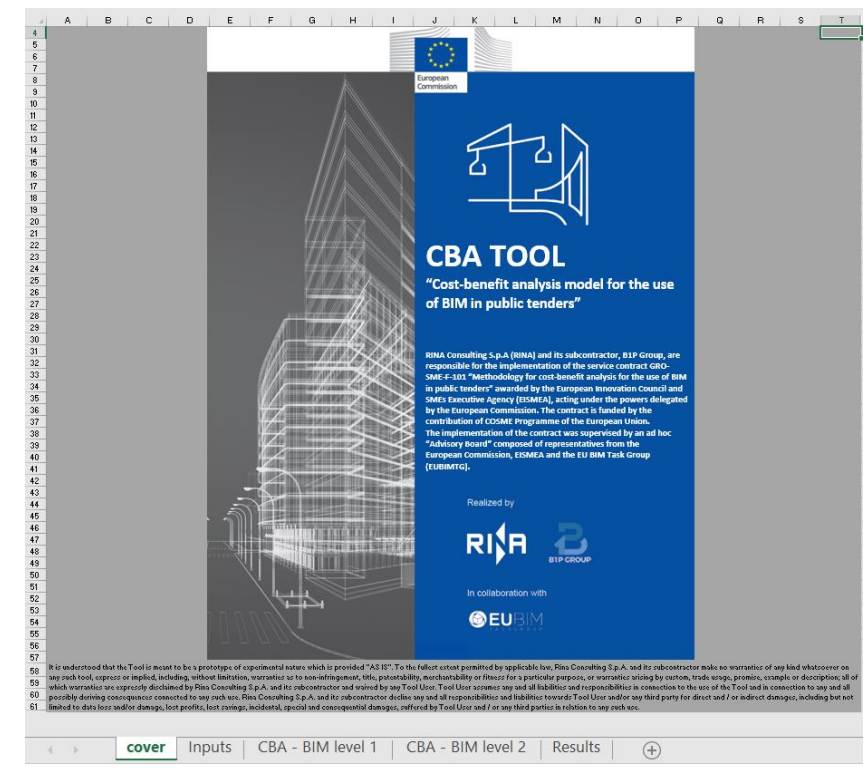

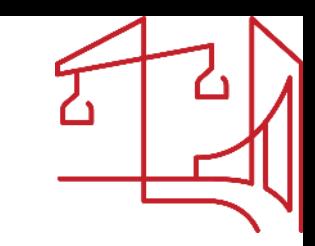

#### **WHAT?**

**Excel tool to evaluate whether the use of BIM in public works is expected to be advantageous and sustainable (small/medium projects: <50 M€)** 

### **WHO?**

**European public entities at various administrative levels with varying degrees of knowledge and experience of BIM** 

## **HOW?**

**Considering both financial and economic analyses and providing qualitative and quantitative information starting from basic and limited inputs**

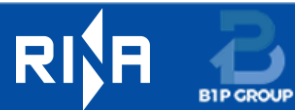

## **The CBA Tool**

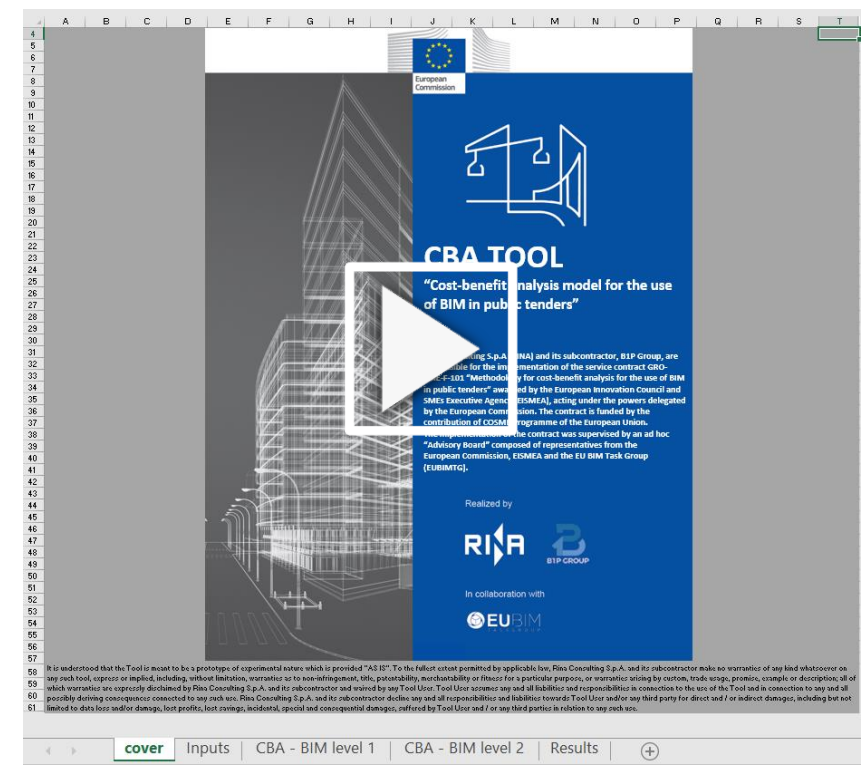

#### **WHEN?**

**When a public entity needs to evaluate if it is feasible to use BIM for construction, renovation, operation and facility management in a single specific project** 

## **WHERE?**

**It can be applied in every European country with various contexts and diverse starting conditions**

**Downloadable at [http://www.eubim.eu/](https://rinagroup-my.sharepoint.com/personal/alboz_rina_org/Documents/Tender%20EASME%20BIM/Events/Final%20Event/Presentazione/Final%20Meeting%20draft3.pptx)** 

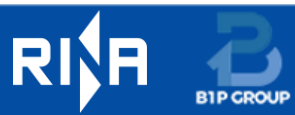

## **The Input sheet**

**B1P GROUP** 

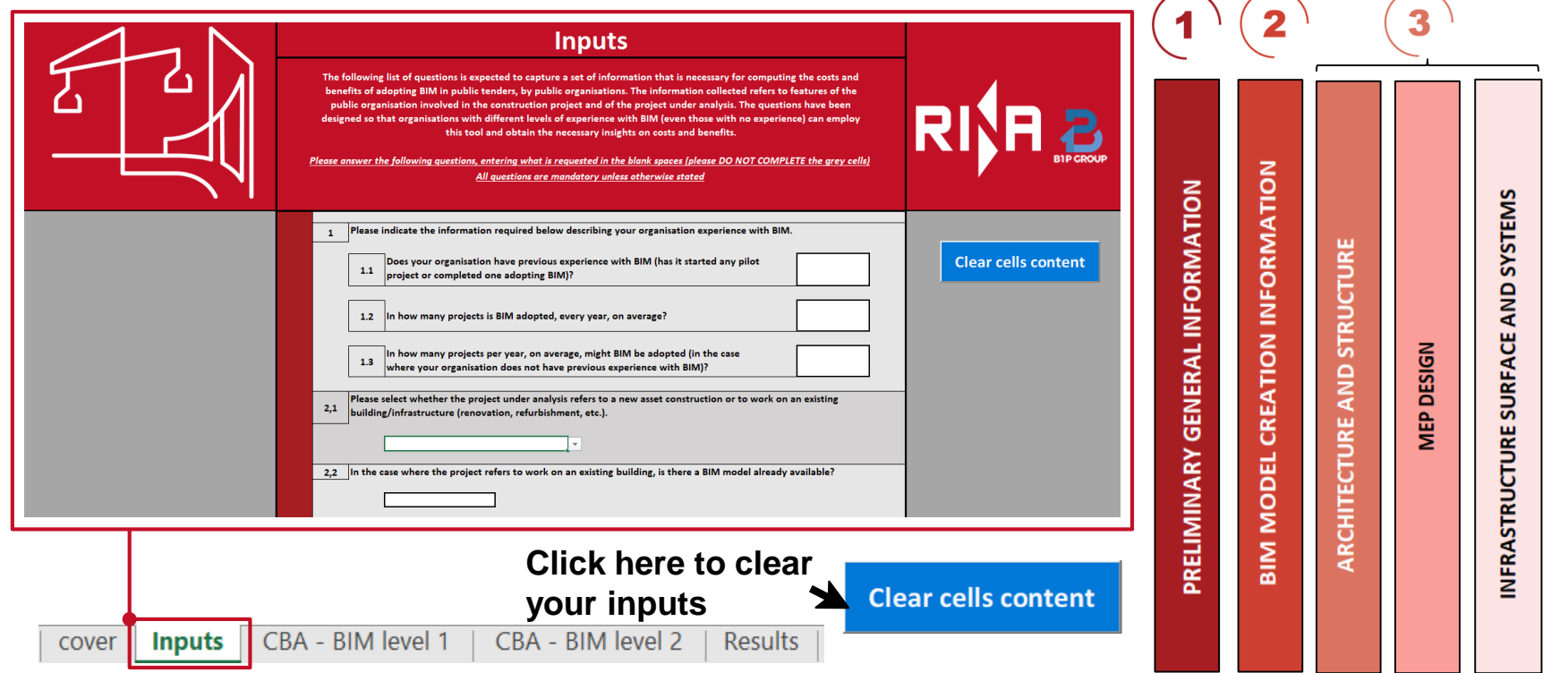

## **The Input sheet: General Rules**

- **The information must be entered in the white spaces**
- **All the white spaces must be completed unless otherwise indicated**
- **Some cells alternatively become greys based on your choice**
- **Do not complete the grey cells**
- **The inflation rate is the only value already included (2%), but it can be modified**

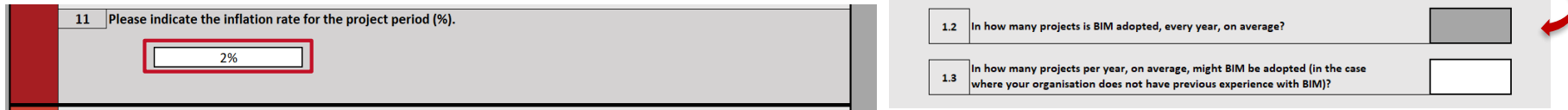

 $1.1$ 

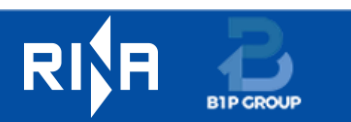

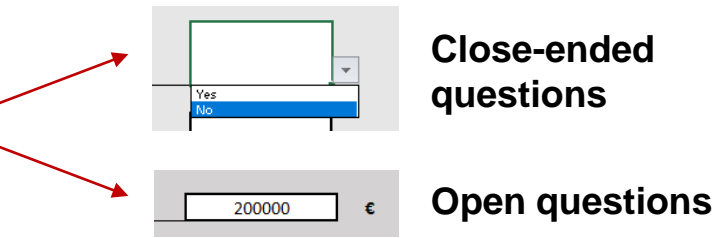

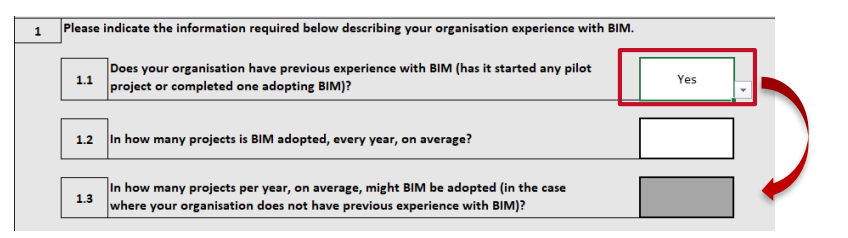

Please indicate the information required below describing your organisation experience with BIM. Does your organisation have previous experience with BIM (has it started any pilot

project or completed one adopting BIM)?

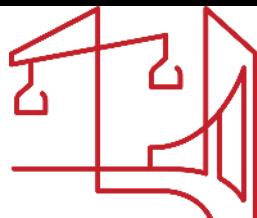

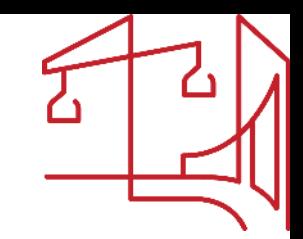

# **Preliminary General Information**

### **Information Required**

- **the organisation's experience with BIM**
- **the number of tenders in which BIM is or is expected to be used every year**
- **Internal employees (e.g. average annual salary and BIM experience)**
- **Type of project (construction/renovation)**
- **Project costs and timing**
- **Specific data for defining the main features of the project**

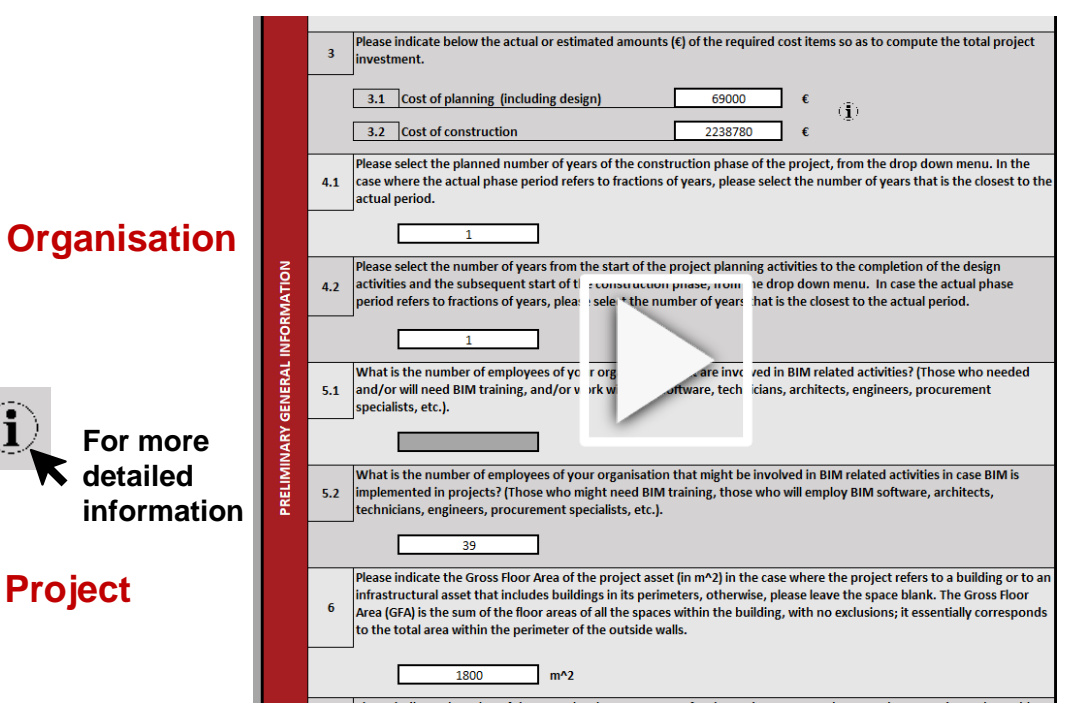

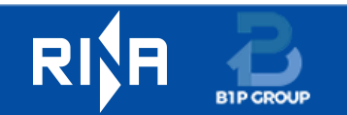

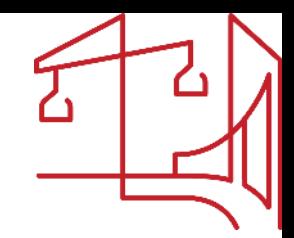

# **Preliminary General Information: Insights**

• **2.1 and 2.2.** → **Type of project: New asset construction or Work on an existing asset**

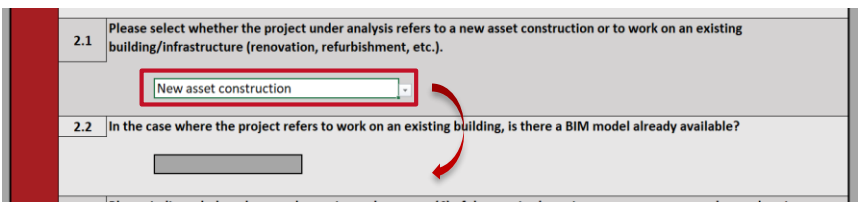

- **4.1** → **For the duration of the construction phase 1 to 10 years can be chosen**
- **4.2** → **For the duration of the planning and design phase 1 to 5 years can be chosen**
- **6** → **The Gross Floor Area should not be completed for the infrastructural assets that don't include buildings**

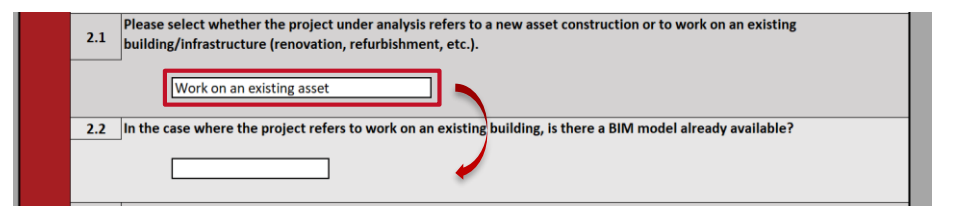

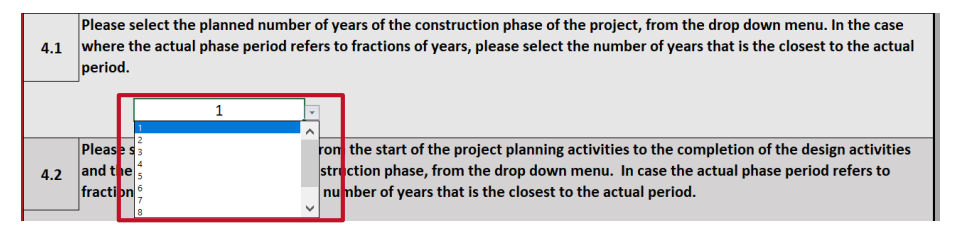

Please indicate the Gross Floor Area of the project asset (in  $m^2$ ) in the case where the project refers to a building or to an infrastructural asset that includes buildings in its perimeters, otherwise, please leave the space blank. The Gross Floor Area 6 (GFA) is the sum of the floor areas of all the spaces within the building, with no exclusions; it essentially corresponds to the total area within the perimeter of the outside walls.

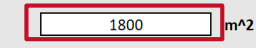

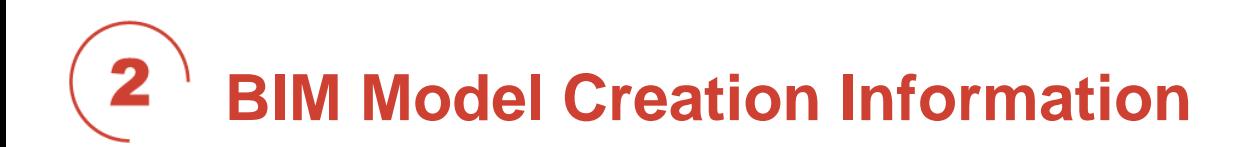

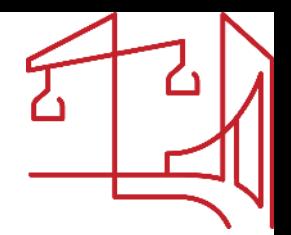

### **Information Required**

- **Level of Detail/Development (LOD) required in the tender**
- **Category of asset**

• **The national hourly cost for a BIM specialist**

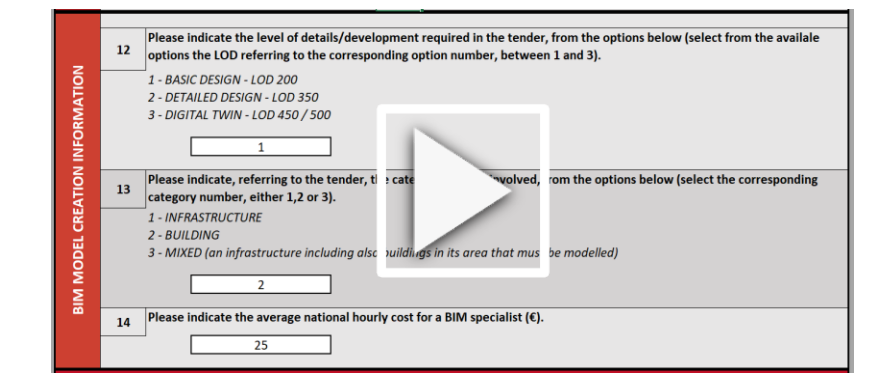

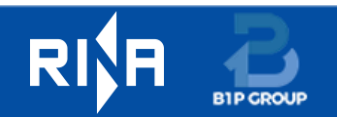

# **BIM Model Creation Information: Insights**

**12** → **Level of Detail/Development (LOD) required in the tender**

> **Basic Design LOD 200**

**Detailed Design LOD 350**

**Digital Twin LOD 450/500**

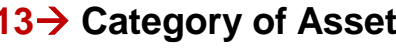

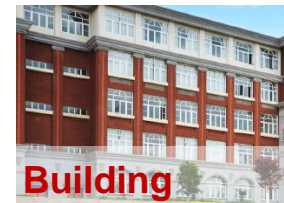

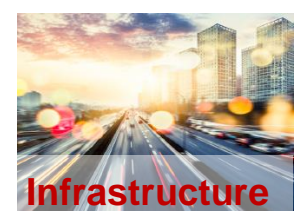

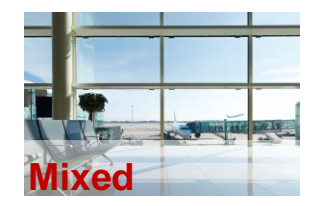

**13**→ **Category of Asset 14**→ **The hourly cost of a BIM specialist for a public client:** 

**If you don't know this cost**

## **Example**

**The average hourly gross wage of a "BIM Specialist" working in your country + 50% assumed company mark-up for the hourly rate charged** 

**to the public client**

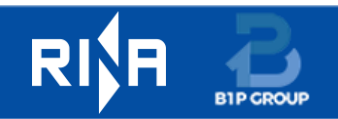

## **Architecture and Structure/MEP**  3 **Design/Infrastructure Structure and Systems**

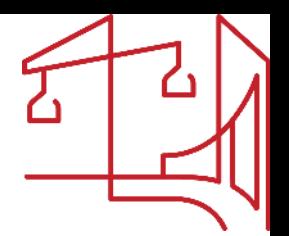

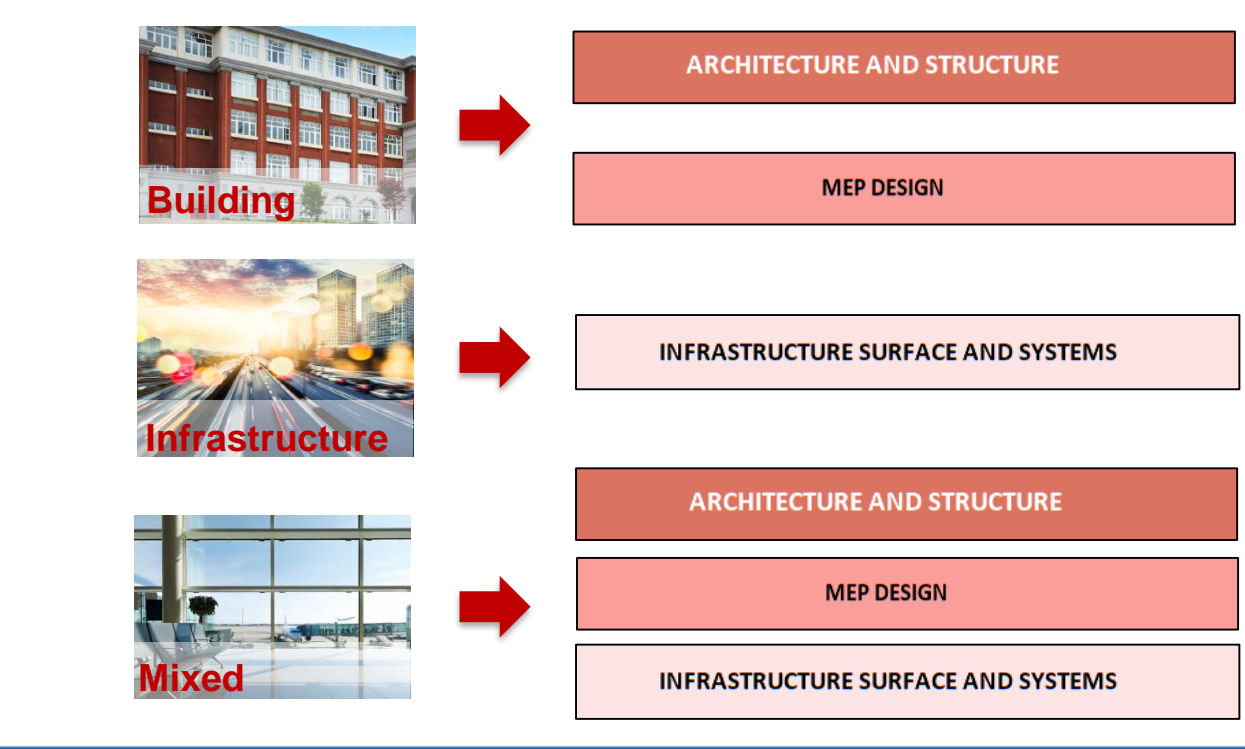

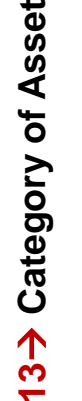

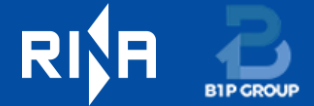

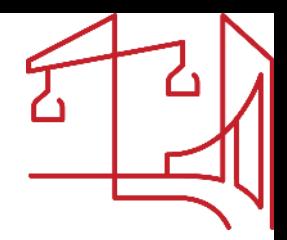

# **Architecture and Structure**

## **Information Required**

- **Size of the building's areas: "area surface category"**
	- **- Rooms**
	- **- Façades**
	- **- Roof**
- **Average level of complexity of each area category**
- **Number of areas belonging to each area category**
- **Average level of standardisation of the building's areas**

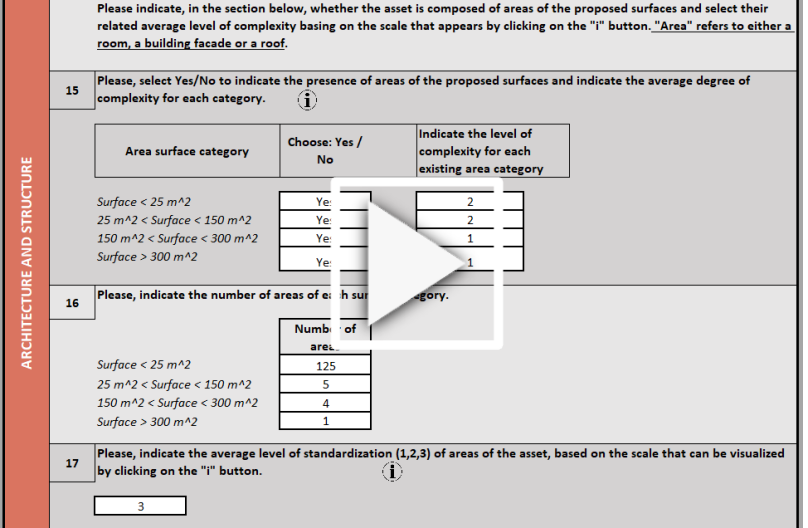

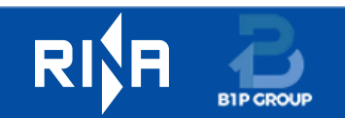

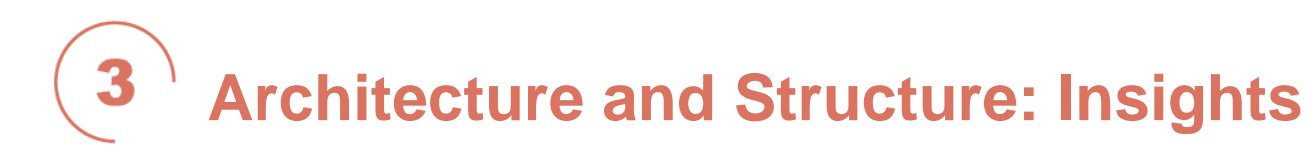

## • **15** → **Area surface category Level of Complexity**

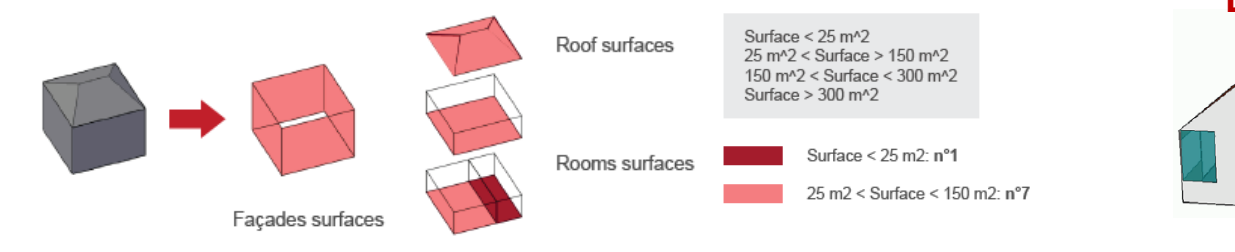

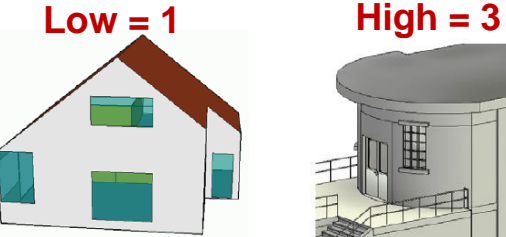

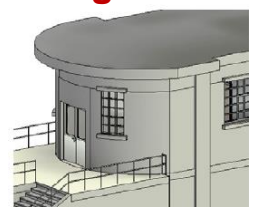

• **17** → **Level of Standardisation**

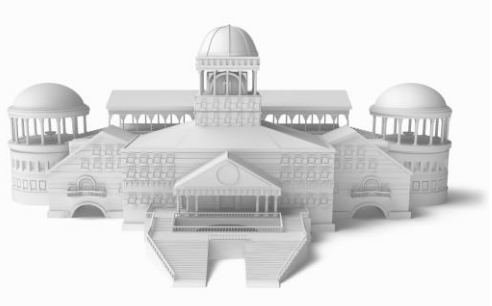

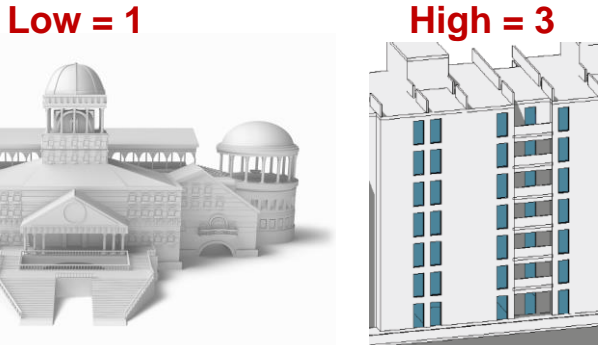

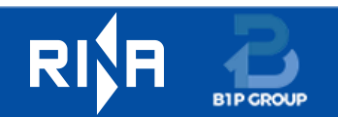

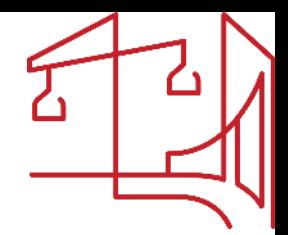

### 3 **MEP DESIGN ('Building' and 'Mixed' assets)**

### **Information Required**

• **Indication of the presence of the system, e.g. mechanical, piping, etc.**

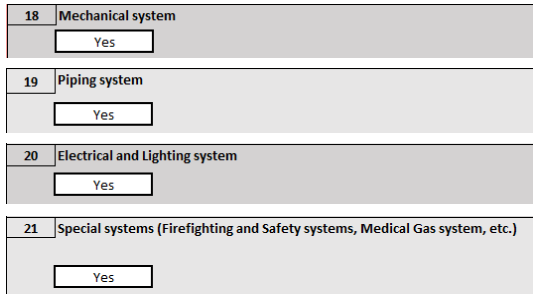

- **Level of complexity of the system**
- **Area served by the system**

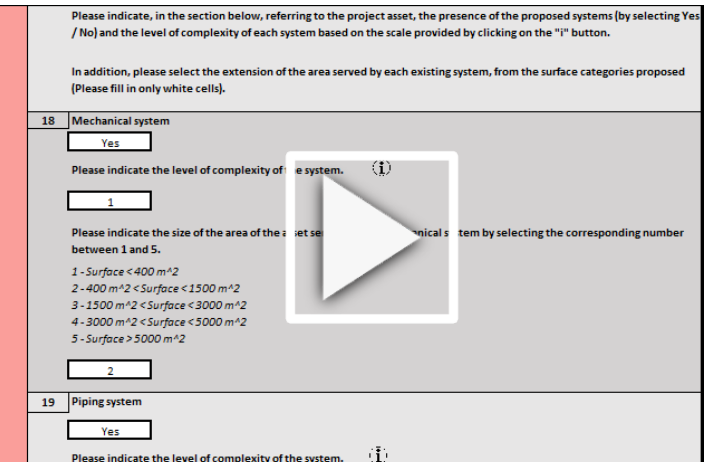

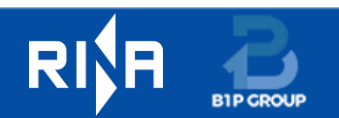

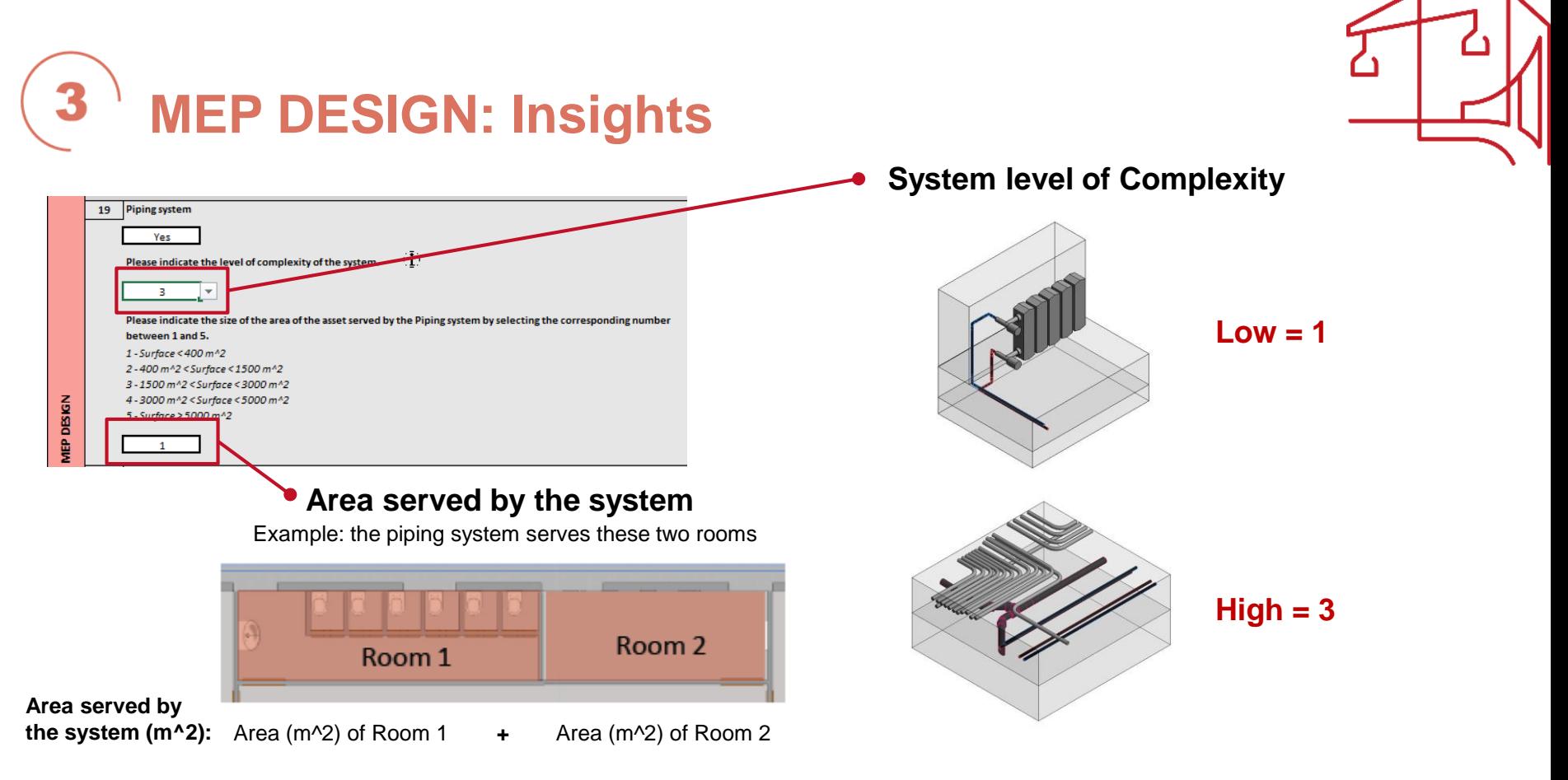

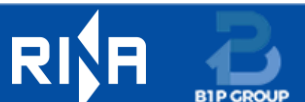

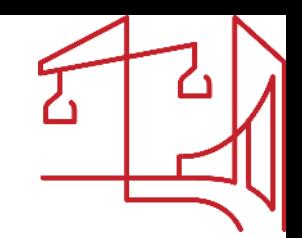

# **Infrastructure Surface and Systems**

### **Category of asset: Infrastructure or Mixed**

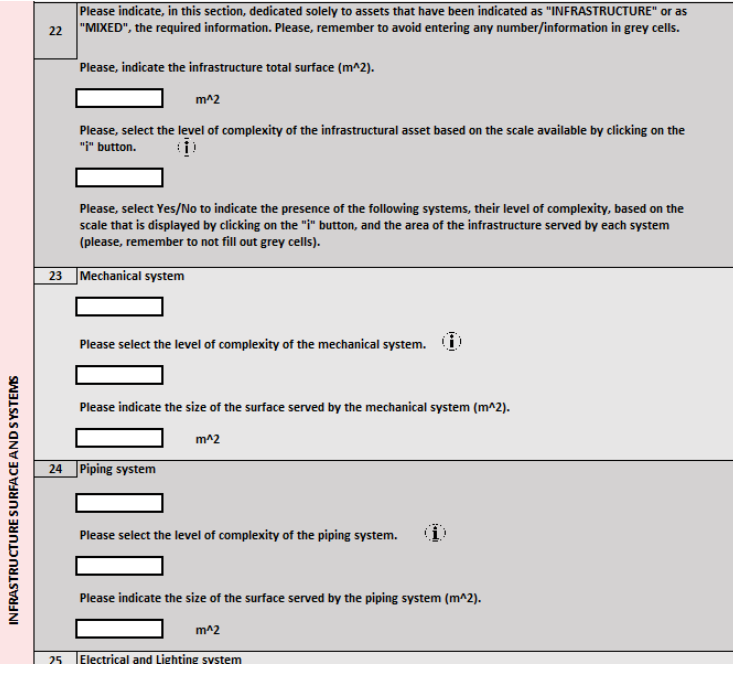

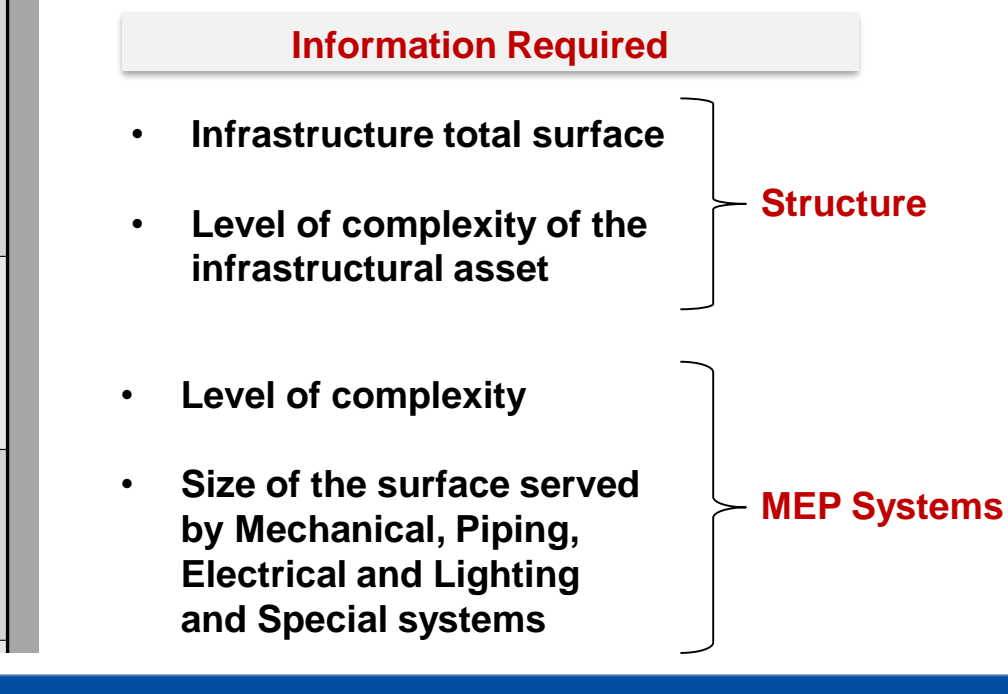

# **Infrastructure Surface and Systems: Insights**

• **The size of the surface served by MEP systems**

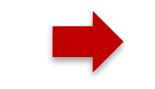

**Calculate the area served by MEP systems as a geometric projection (only for the specific zones where there are systems) and repeat it for all the systems present**

### **Electrical and Lighting System**

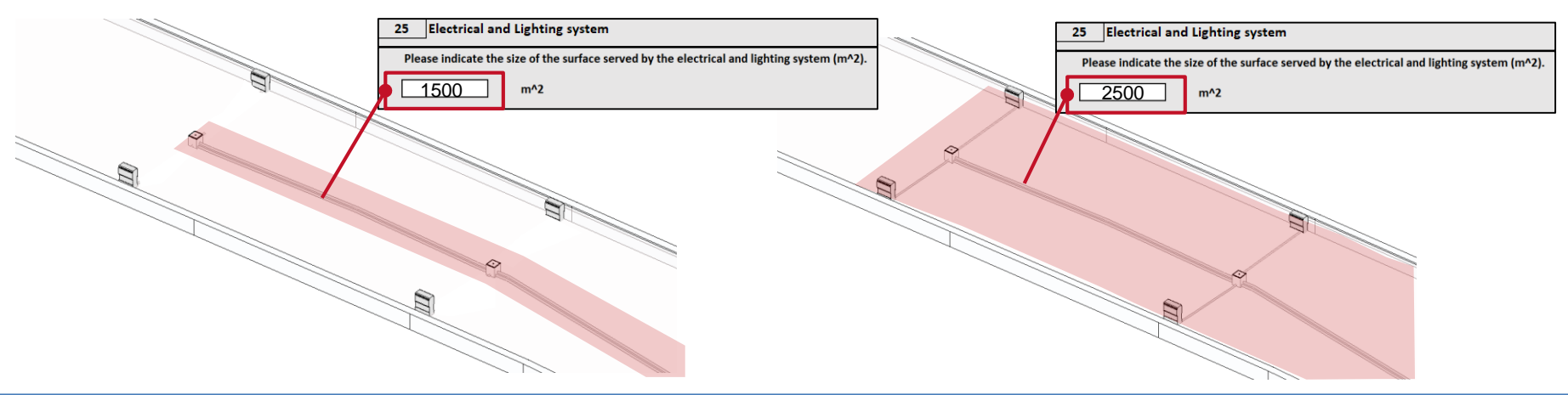

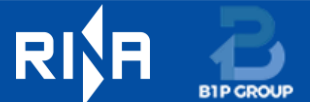

## **Electrical and Lighting System**

**Examples**

## **The Results sheet - Introduction**

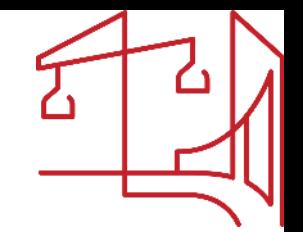

- **The Results sheet summarizes the main outputs of the CBA automatically performed by the tool.**
- **The page has a simple structure allowing to be easily consulted by the user.**
- **It contains only one cell whose content can be modified by the user.**

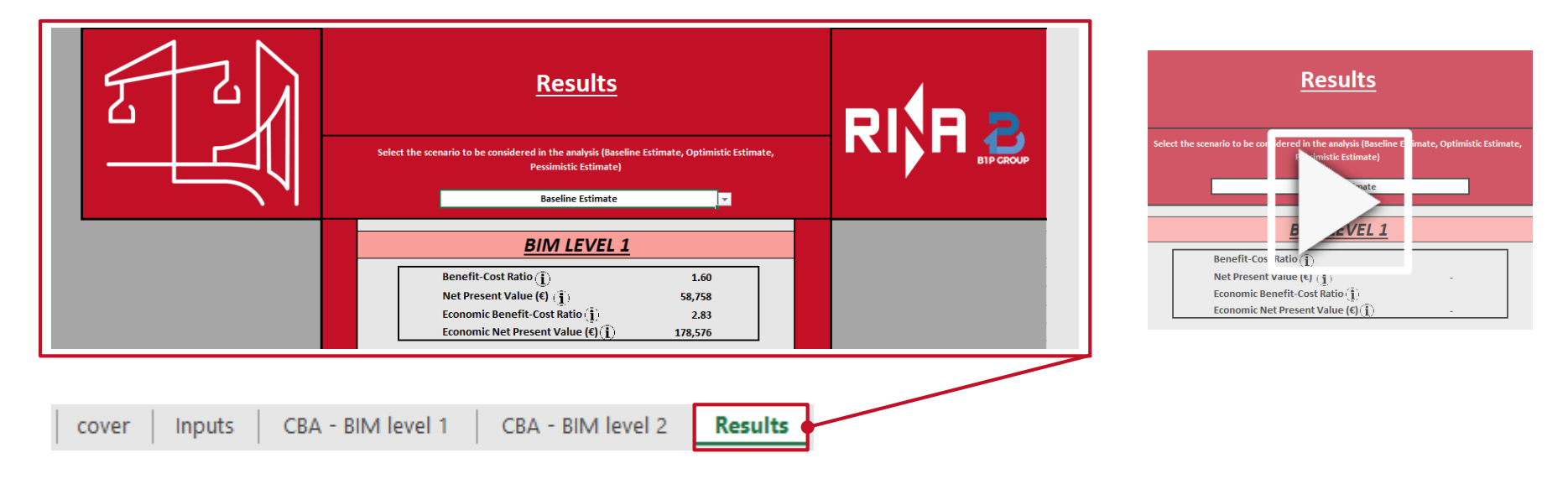

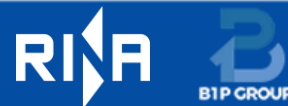

## **The Results sheet - Main indicators**

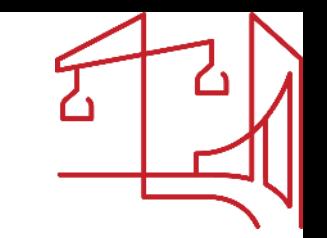

Two essential indicators represent the CBA Tool key outputs:

## **1. Benefit-Cost Ratio / Economic Benefit-Cost Ratio**

It describes the relationship between the benefits and the costs associated to the adoption of BIM in the project.

**Benefit-Cost Ratio = 1** Value of benefits brought by BIM are equal to the associated costs. **Benefit-Cost Ratio < 1**  $\longrightarrow$  **Costs connected to BIM adoption outweigh the related benefits. Benefit-Cost Ratio > 1**  $\longrightarrow$  **Benefits arising from BIM adoption exceed the required costs.** 

## **2. Net Present Value / Economic Net Present Value**

It evaluates the profitability of an investment over a period. In the case of BIM, the profitability is expressed as achievable savings.

**Net Present Value =**  $0 \rightarrow$  Adopting BIM does not provide any relevant gain (or loss). Net Present Value < 0  $\longrightarrow$  Savings generated by BIM adoption do not justify the investment. **Net Present Value > 0 → The adoption of BIM is expected to be advantageous and sustainable.** 

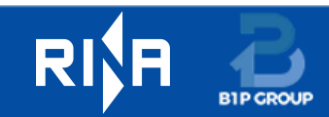

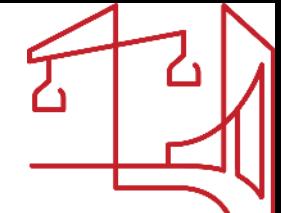

## **The Results sheet - BIM direct expenses**

• **BIM direct expenses at BIM maturity level 1 (level 2 does not foresee a "BIM model cost" item)**

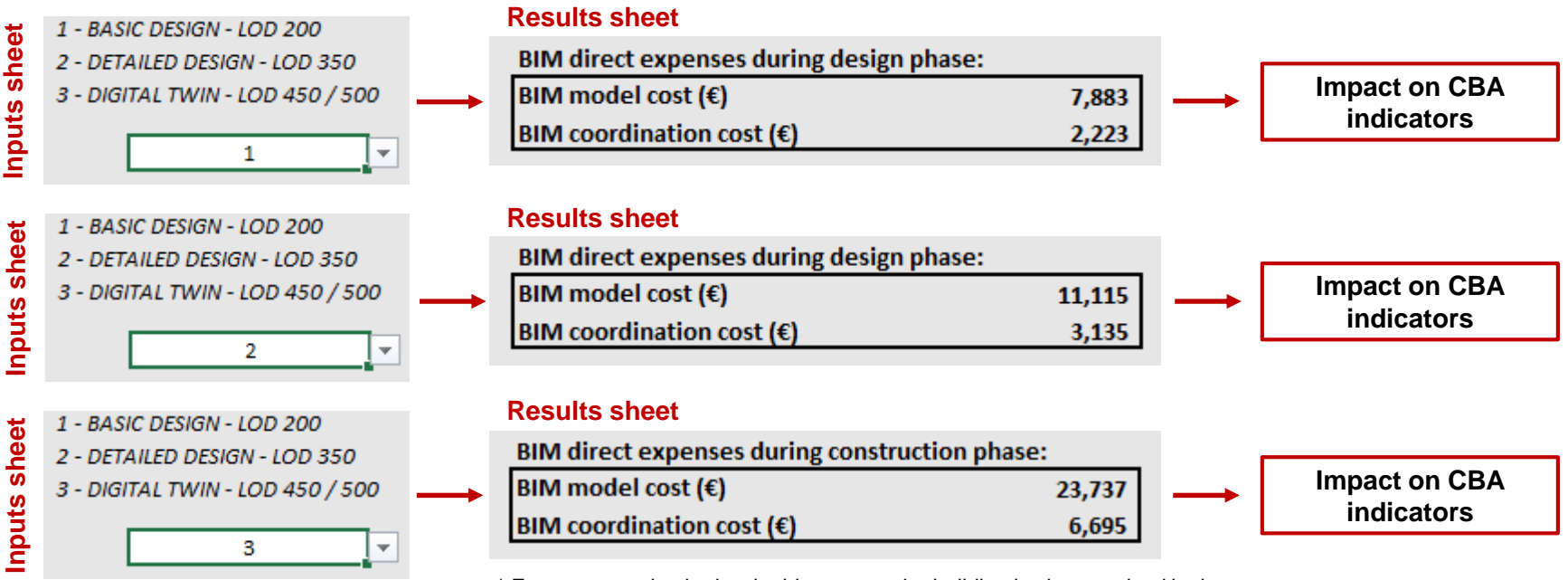

\* Expenses tend to be low in this case as the building is characterized by low complexity levels of areas and an overall high level of standardization

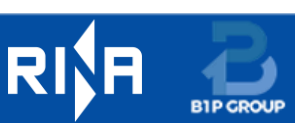

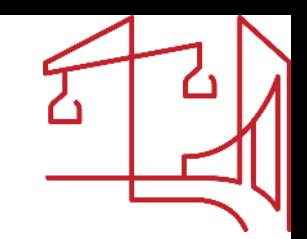

## **The Results sheet - Phase focus**

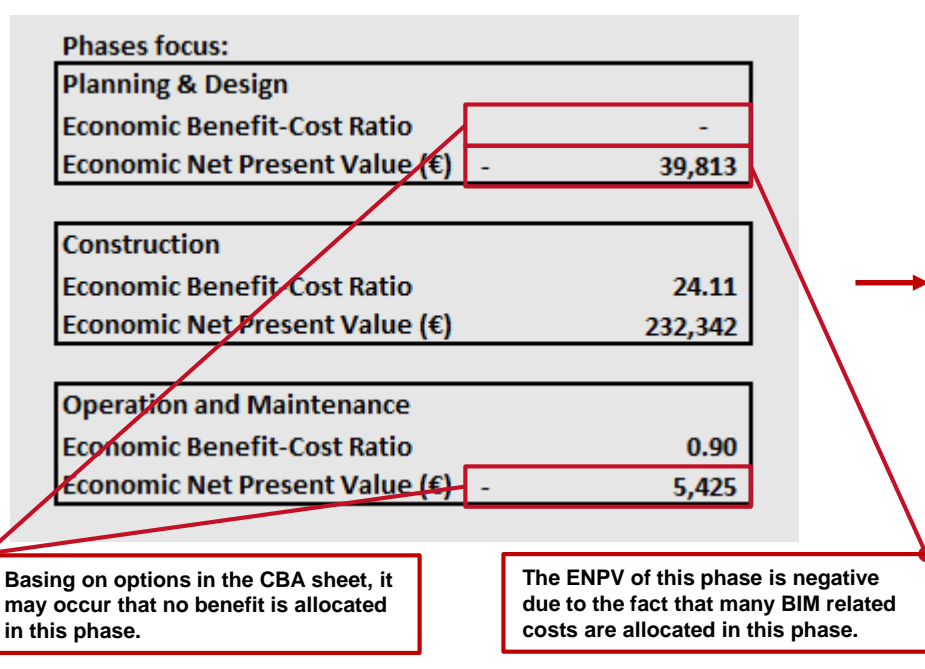

## **BIM maturity level 1 BIM maturity level 2**

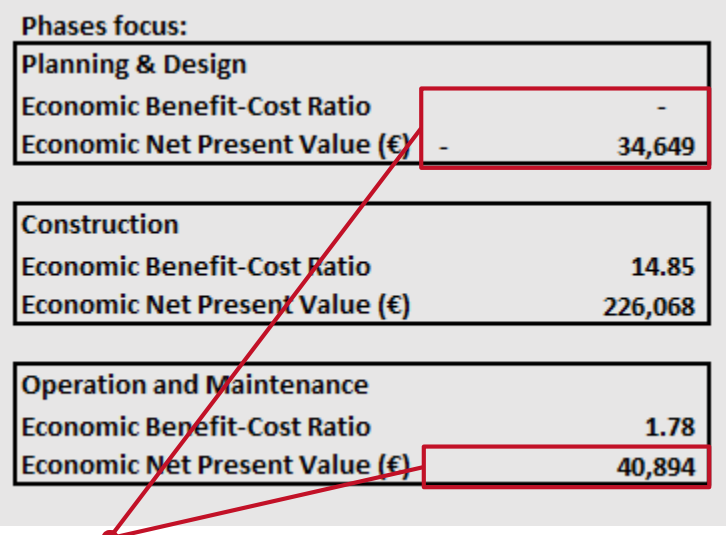

**The ENPV of the Planning & Design phase is still negative but the one from the Operation and Maintenance phase becomes positive.**

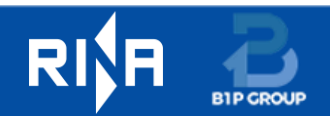

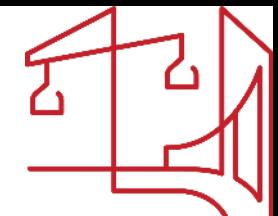

## **The Results sheet – Estimate scenarios**

• CBA Tool incorporates the option to select three different scenarios that provide different estimate values.

Select the scenario to be considered in the analysis (Baseline Estimate, Optimistic Estimate, **Pessimistic Estimate)** 

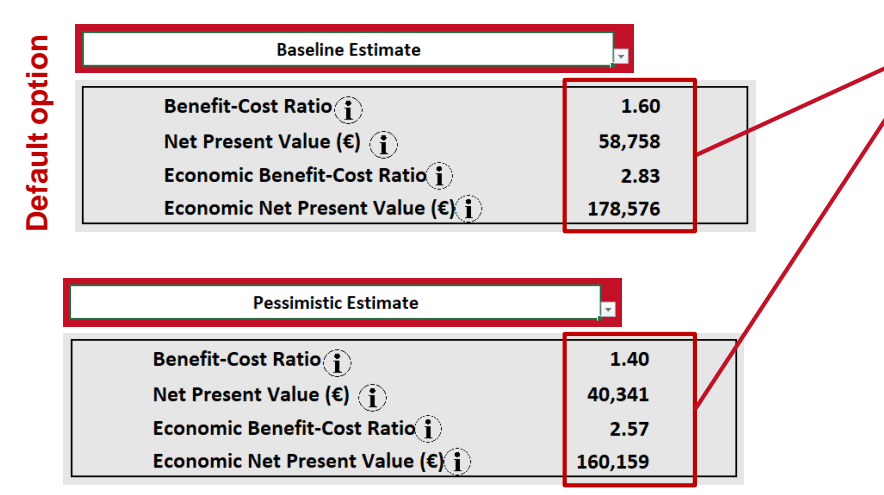

The different estimate scenarios are provided changing the value of key variables included in the computation of a set of benefits and costs.

#### **Variables affecting benefits**

investment reduction (%) associated with enhanced accuracy of BIM-based quantity take-off

investment reduction (%) associated with early clashes and error detection

investment reduction (%) associated with time savings during the design and construction phases of a project

Annual expenses reduction (%) associated with the operations phase related to enhanced efficiency in asset maintenance activities

#### **Variables affecting costs**

Value of the public organisation procurement process cost

Value of the annual BIM-related software investment allocated to the project

Value of the BIM-related investment in training allocated to the project

BIM modelling and coordination costs (the modelling activity cost refers solely to BIM maturity level 1)

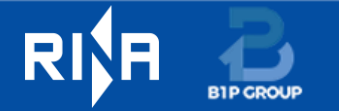

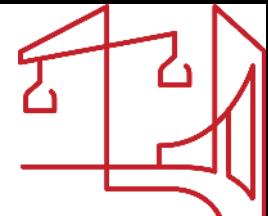

## **The CBA - BIM level 1/2 sheets - Introduction**

- CBA Tool includes two pages entirely devoted to show the Cost and Benefit analysis and the annual values of the benefit and cost indicators considered.
- The user can interact with a set of cells selecting different options and subsequently consulting how changes affected results.
- This page (both in case of BIM maturity level 1 and 2) is made up of three main sections.

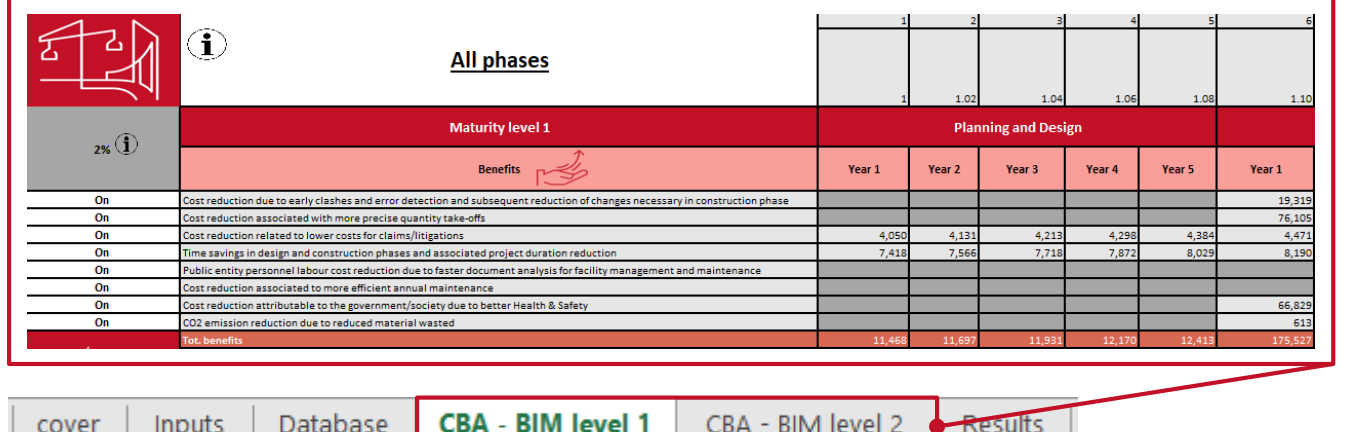

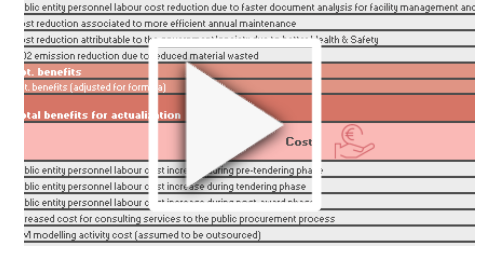

**Results** 

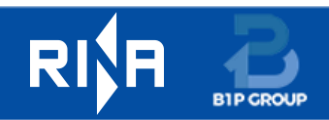

## **The CBA - BIM level 1/2 sheets - Features**

#### $\odot$ **Top of the CBA- BIM level 1/2 sheets (years necessary to adjust values basing on inflation rate)**   $_{2\%}$  1 1.02 1.04 1.06 1.08 1.10 1.13 1.15 On Cost reduction du  $0n$ Cost reduction as Off Cost reduction rel

#### **Automatic allocation of costs and benefits values**

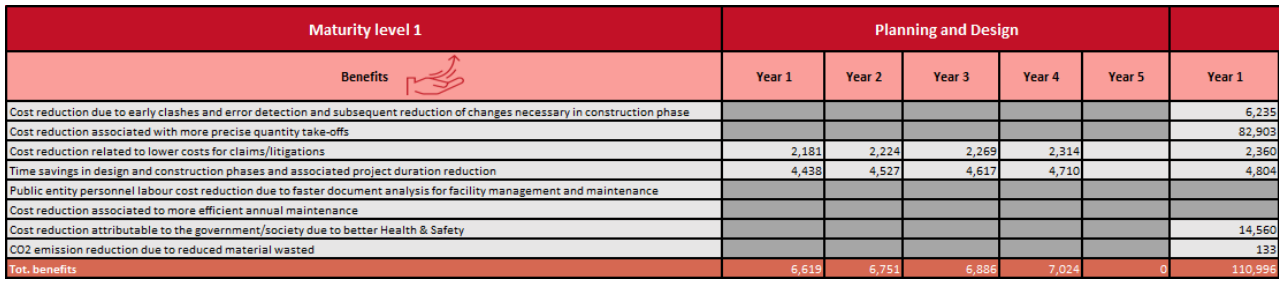

#### **Example 1 Example 2**

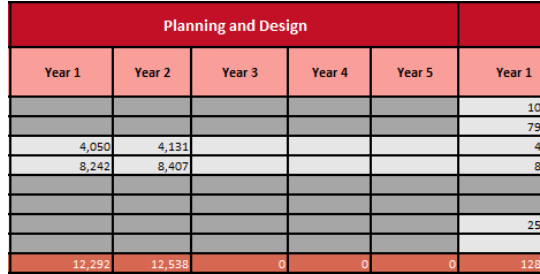

**Inflation rate**

#### **Example 1**

- Planning & Design period: 4 years
- Construction period: 9 years

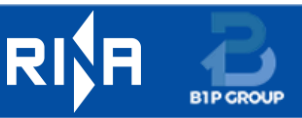

#### **Example 2**

- Planning & Design period: 2 years
- Construction period: 5 years

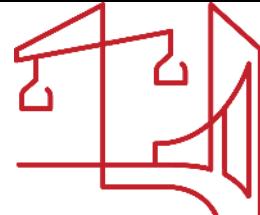

## **The CBA - BIM level 1/2 sheets – Phase focus**

- The page interface is divided into three project phases, all visible by selecting the option "**All phases**" at the top-left of the page.
	- 1. Planning and Design  $\sim$
	- **Construction**
	- 3. Operation and Maintenance

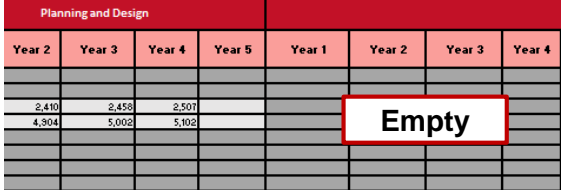

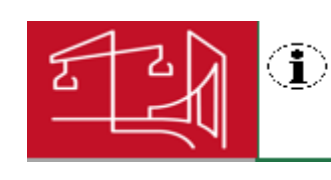

#### **Planning and Design**

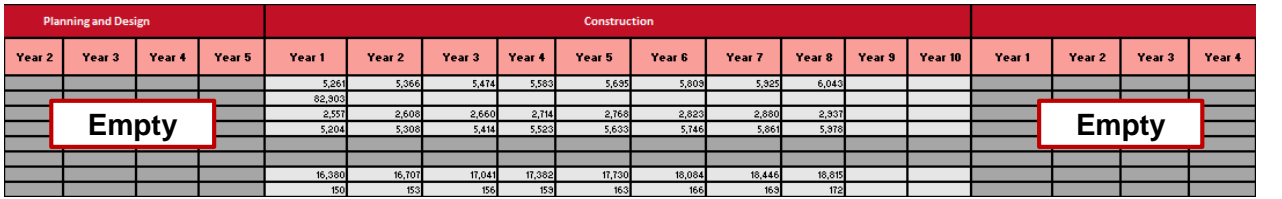

#### **Construction**

#### **Operation and Maintenance**

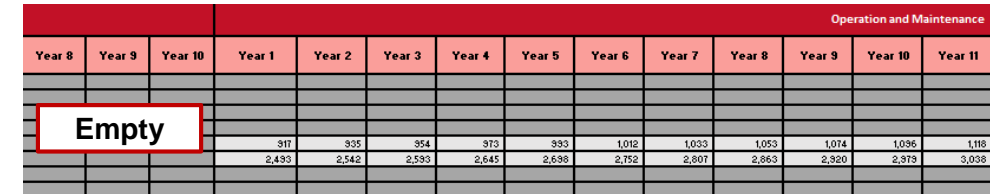

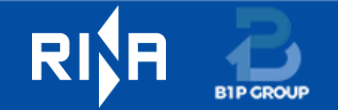

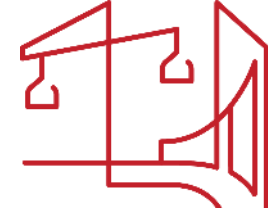

## **The CBA - BIM level 1/2 sheets – Features**

• Each cost and benefit indicator follow different rules for its allocation along the project periods (either "one-shot" at the beginning or end of a phase or distributed over one or more phases).

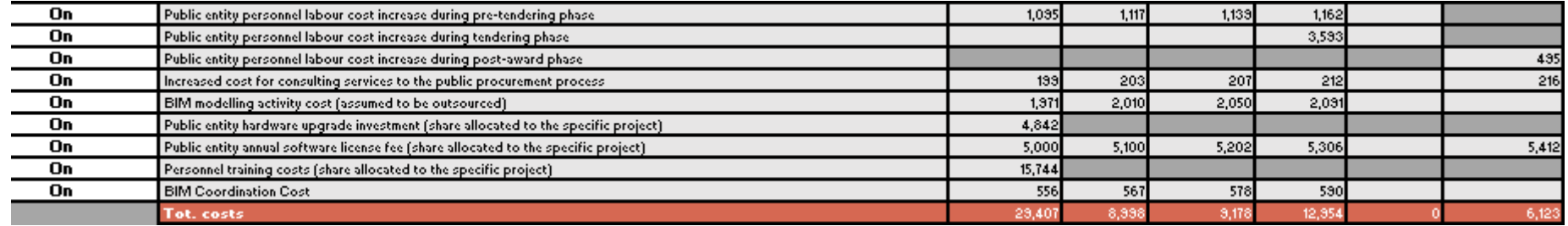

• Cost and benefit indicators can be switched on and off basing on the user's preference and needs.

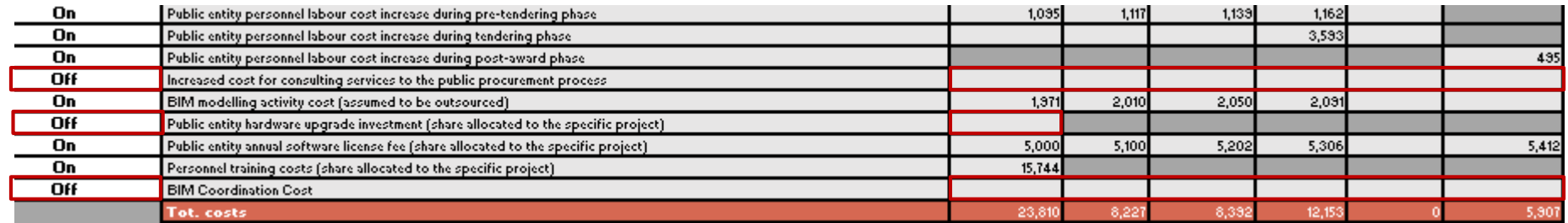

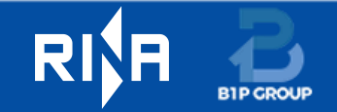

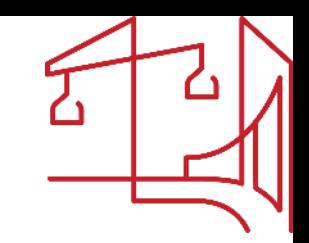

## **The CBA - BIM level 1/2 sheets – Features**

The key row to be consulted reporting the cashflow reflecting the adoption of BIM in the project:

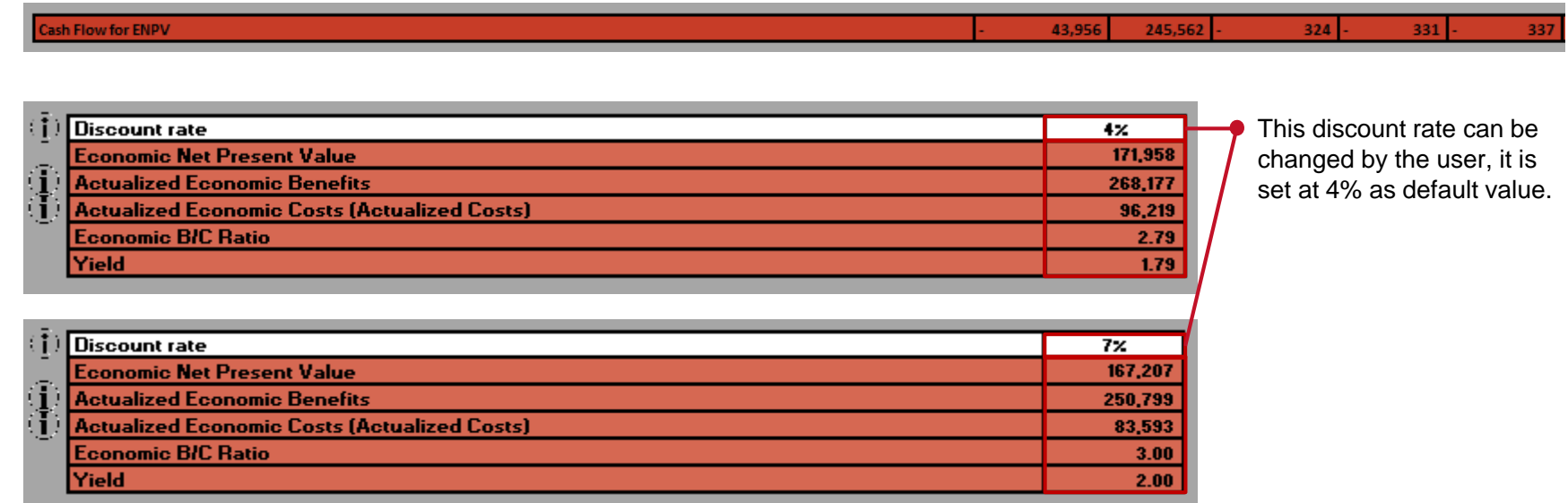

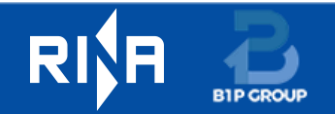

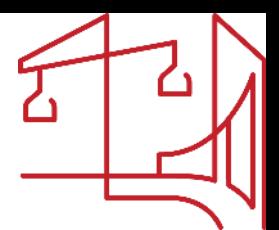

## **The CBA - BIM level 1/2 sheets – Last sections**

**Section devoted to ENPV and Economic B/C Ratio computations per project phase** 

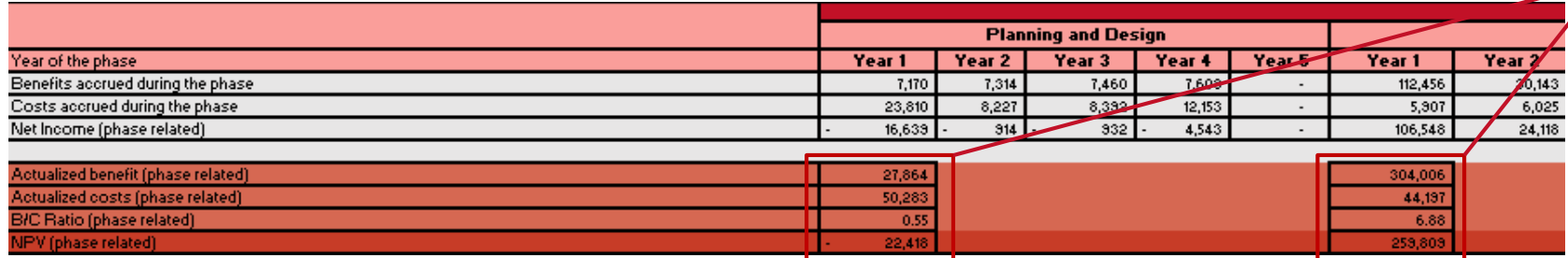

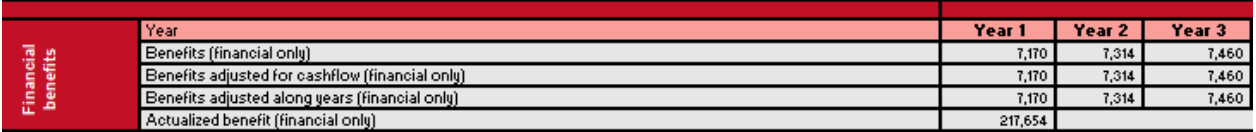

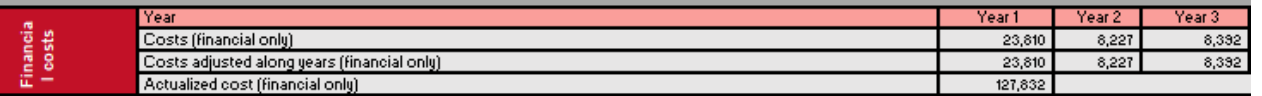

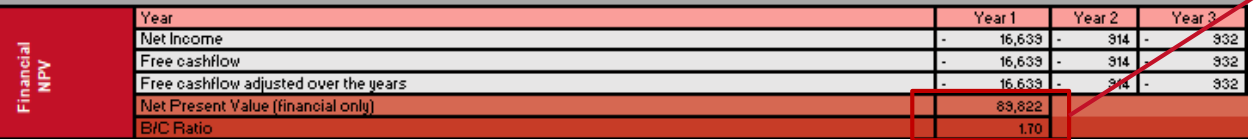

#### **Section devoted to NPV and B/C Ratio computations** (excluding social and environmental

benefits from the computation)

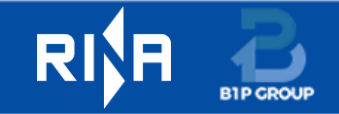

## **Conclusions**

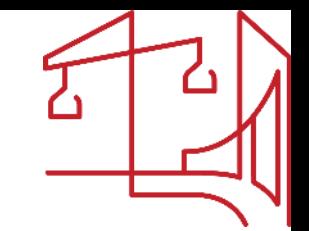

- Fostering BIM adoption in the construction industry is a key issue to address, in order to pave the way toward digitalization
- This study showed that there is still a limited awareness about the benefits of using BIM and how these benefits could in part, or totally, compensate the costs of its adoption
- The developed methodology enables public procurers to estimate, ex-ante, the benefit-cost ratio of the adoption/decision for a specific foreseen investment
- Focus on measuring not only the financial benefits but also economic benefits more related to the socio-environmental field

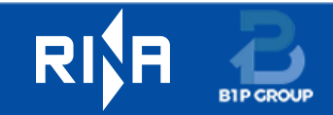